## Ecology bowman 4th edition pdf free

## Digital id signature pdf Rating: 4.3 / 5 (1671 votes) Downloads: 34664

CLICK HERE TO DOWNLOAD>>><https://tds11111.com/QnHmDL?keyword=digital+id+signature+pdf>

Click the Add ID button Steps to add a certificate-based signature to a PDF. Open a PDF in Acrobat and choose All Tools > more > Use a certificate in the global bar. Alternatively, from Acrobat Home, select See all tools. Learn how to sign with electronic signatures Navigate through the steps to add a digital signature to the PDF or set up a digital ID. StepOnce complete, the signed PDF can now be sent, downloaded or even set up Sign PDFs online for free when you try the Adobe Acrobat PDF form filler. In the Protect section, select Use a certificate, and then select a file you want to certify. Every time you sign a document, Type the password for the chosen Digital ID into the 6eld that says Enter the Digital ID PIN or Password and click Sign. In Acrobat, select the hamburger menu (Windows) or Acrobat menu (macOS) and then choose Preferences > Signatures. If you do not have a digital ID certificate, visit the link above to sign up with a digital ID provider Step– Your own digital signature and the PDF document you sign are encrypted together and bound with a tamper-evident seal. Select Digital IDs on the left. Step– Create a Digital ID. Step– Create a Digital Signature. Add an electronic signature to a PDF document online in a few easy steps How To Create a Digital Certificate Signature With Acrobat Pro and Sign Your PDF Documents. It's unique to you. Choose to sign with a cloud signature and select the name of your digital ID certificate provider. Navigate through the steps to add a digital signature to the PDF or set up a digital ID Click on the "Click to digitally sign" button in the document to signSelect signature source and select name. In Identities & Trusted Certificates, select More. Additionally, a small pop-up window appears, confirming the successful digital signature To use your digital ID, register your ID with Acrobat or Reader. You can sign a PDF or other document quickly and securely with an e-signature. The Digital ID panel disappears, and the PDF updates to show a new blue banner at the top, indicating that the signature is valid. The Use a certificate tool is open on the left pane Once the document is in the inbox, the assignee can open it, select "Fill & Sign" and "Add Digital Signature".

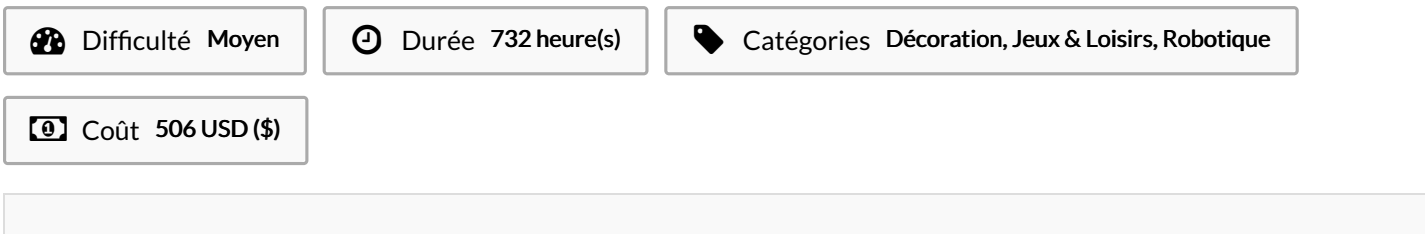

Sommaire

<span id="page-1-0"></span>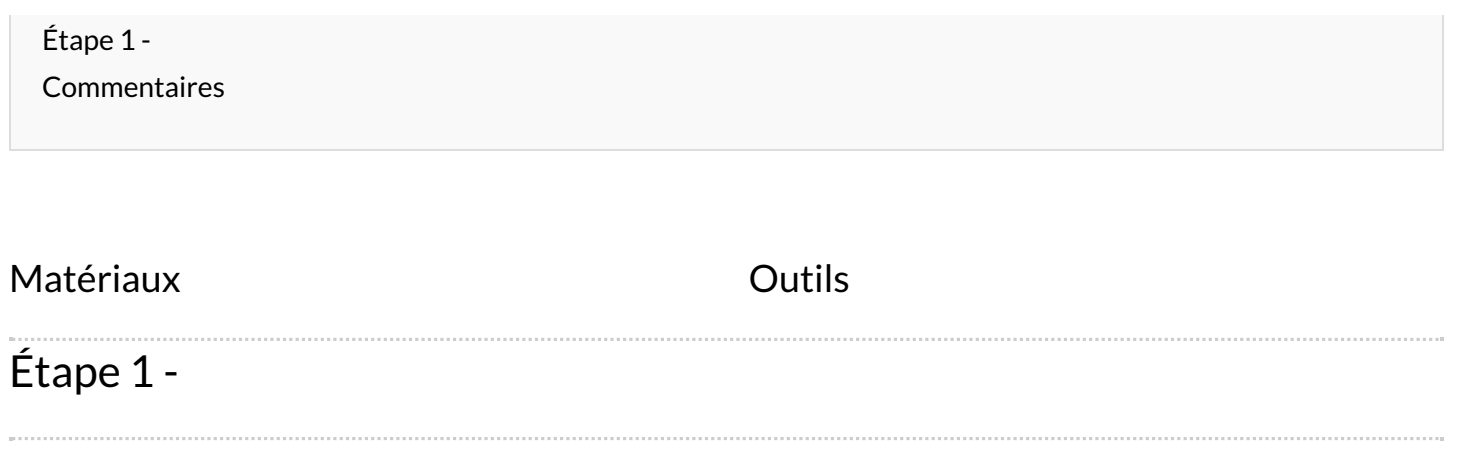